#### **BAB IV**

#### **ANALISIS DAN DESAIN SISTEM**

#### **4.1 Analisa Sistem**

Analisa sistem merupakan langkah awal dalam membuat sistem baru. Langkah pertama adalah melakukan wawancara. Wawancara dilakukan oleh seorang dengan bagian konseling. Bagian Konseling memberikan informasi tentang mekanisme pencatatan permasalahan siswa, pelanggaran siswa dan pencatatan konseling.

Analisa merupakan cara untuk menganalisa permasalahan berdasarkan data yang telah diperoleh dari hasil studi lapangan. Sedangkan desain sistem merupakan langka – langkah yang harus ditempuh untuk menyajikan sebuah sistem informasi agar terorganisasi dengan baik. Pada bab ini akan dibahas mengenai analisa serta desain dari Rancang Bangun Sistem Informasi Bimbingan Konseling pada SMA IPIEMS Surabaya. Hasil dari wawancara dengan bagian pencatatan, digambarkan oleh tiga penganalisa melalui *document flow* lama.

Penganalisa mendapatkan beberapa permasalahan yang dapat diambil melalui *document flow* lama. Permasalahan tersebut antara lain, proses yang dilakukan masih tergolong manual. Pendataan siswa, koleksi siswa perkelas, pencatatan pelanggaran siswa. Prosedur yang dilakukan cukup banyak, sehingga membutuhkan banyak waktu untuk menyelesaikannya.

*Document flow* merupakan hasil *analisa* yang dibuat berdasarkan hasil survey ke SMA IPIEMS Surabaya. *Document flow* menggambarkan seluruh proses yang berhubungan dalam kegiatan pencatatan pelanggaran dan konseling sebelum menggunakan sistem informasi bimbingan konseling.

#### **4.2 Desain Sistem**

Desain sistem merupakan tahap pengembangan setelah *analisa* sistem dilakukan, maka selanjutnya dilakukan desain sistem. Langkah-langkah yang dilakukan dalam desain sistem ini adalah:

- *1. System Flow*
- *2. Context Diagram*
- 3. HIPO
- 4. *Data Flow Diagram* (DFD)
- 5. *Entity Relationship Diagram* (ERD)
- 6. Desain *Input Output*

Keenam langkah tersebut akan dijelaskan sebagai berikut:

#### **4.2.1 System Flow**

Dengan melihat dan menganalisa sistem yang sedang berjalan saat ini, maka dilakukan suatu prosedur pengembangan yaitu dengan membuat *system flow*  baru. *System Flow* yang ada digambarkan sebagai berikut :

SURABAYA

#### *System Flow Data Siswa*

Di dalam *system flow* ini dijelaskan bagaimana proses seorang *calon siswa* melakukan pendaftaran. Dimulai dari *panitia* menginputkan data *calon siswa baru.* Jika data *calon siswa baru* maka *petugas* baru menginputkan data data *calon siswa baru*, kemudian menyimpan data tersebut. Seperti terlihat pada gambar 4.1 *System Flow Data Siswa Baru.*

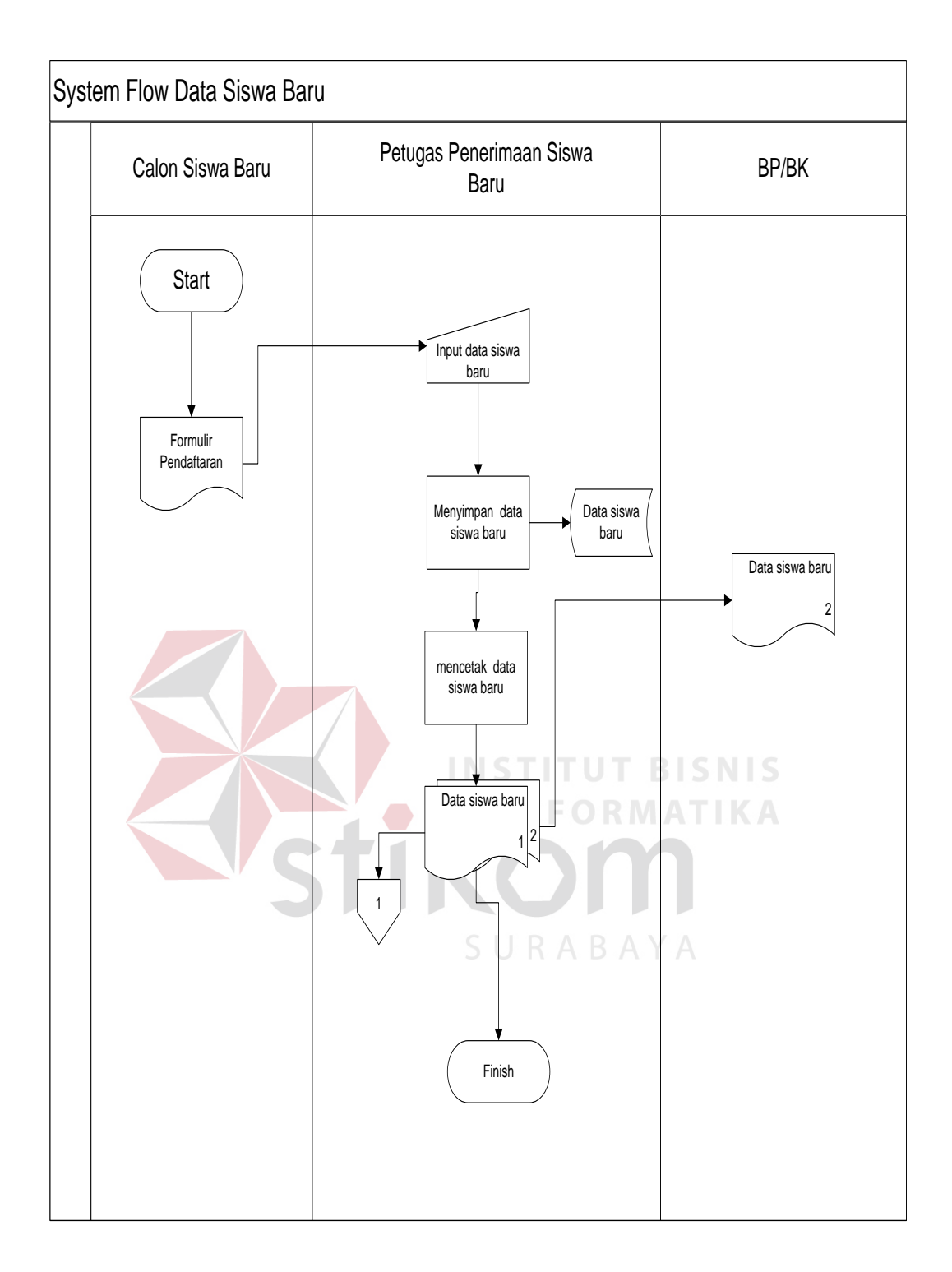

Gambar 4.1 *System Flow* Data Siswa Baru

*System Flow* Maintenance Kelas adalah proses terkomputerisasi dalam menangani masalah penambahan atau pengurangan kelas yang ada di SMA IPIEMS. Pada *system flow* dibawah ini dapat terlihat bagaimana Maintenance Kelas tersebut lebih valid dikarenakan semua proses penyimpanan menggunakan database. Seperti terlihat pada gambar 4.2 *System Flow Maintetnance Kelas*

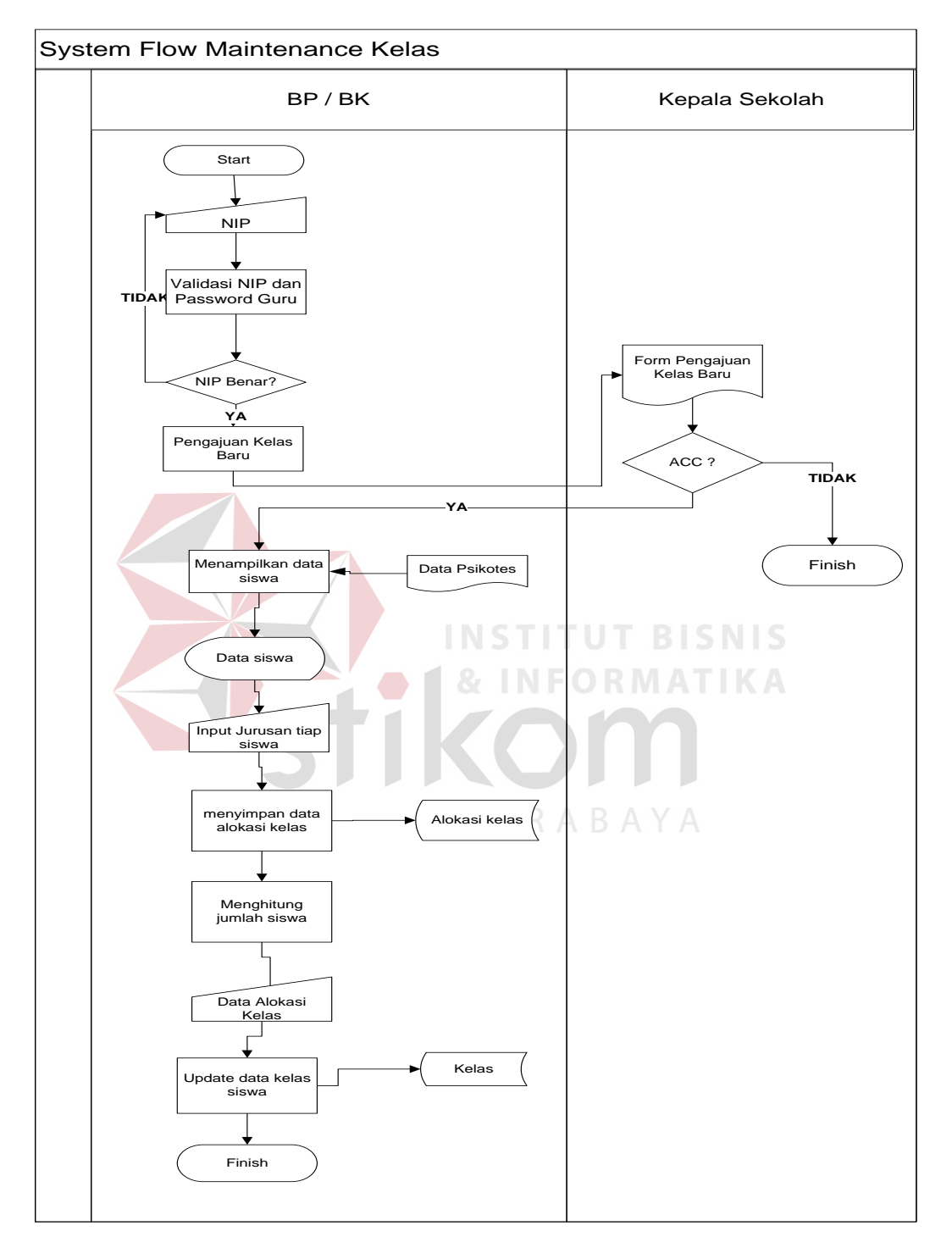

Gambar 4.2 Sy*stem Flow Maintetnance Kelas*

*System Flow* Pelanggaran adalah proses terkomputerisasi dalam menangani masalah pelanggaran yang dilakukan para siswa di SMA IPIEMS. Pada *system flow* dibawah ini dapat terlihat bagaimana penanganan siswa tersebut lebih valid dikarenakan semua proses penyimpanannya menggunakan database. Seperti terlihat pada gambar 4.3 *System Flow* Pelanggaran

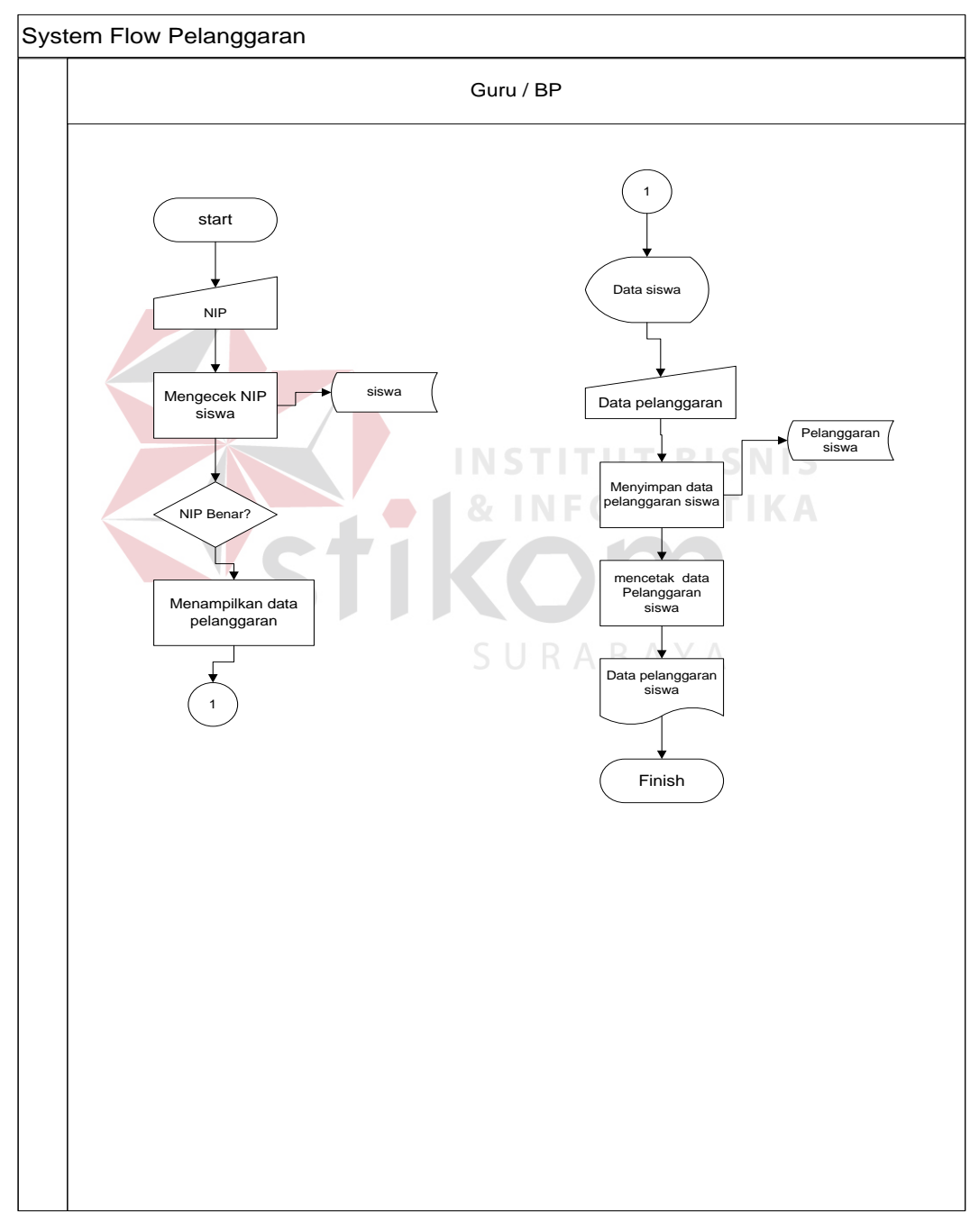

Gambar 4.3 *System Flow Maintetnance Kelas*

#### **4.2.2 Context Diagram**

*Context diagram* adalah gambaran menyeluruh dari DFD. Didalam *context diagram* terdapat 4 (tiga) *external entity*, yaitu : *BK*, *Siswa*, *Kepala Sekolah,* dan Panitia Penerimaan Siswa Baru. Untuk detailnya pada gambar 4.4 dibawah ini.

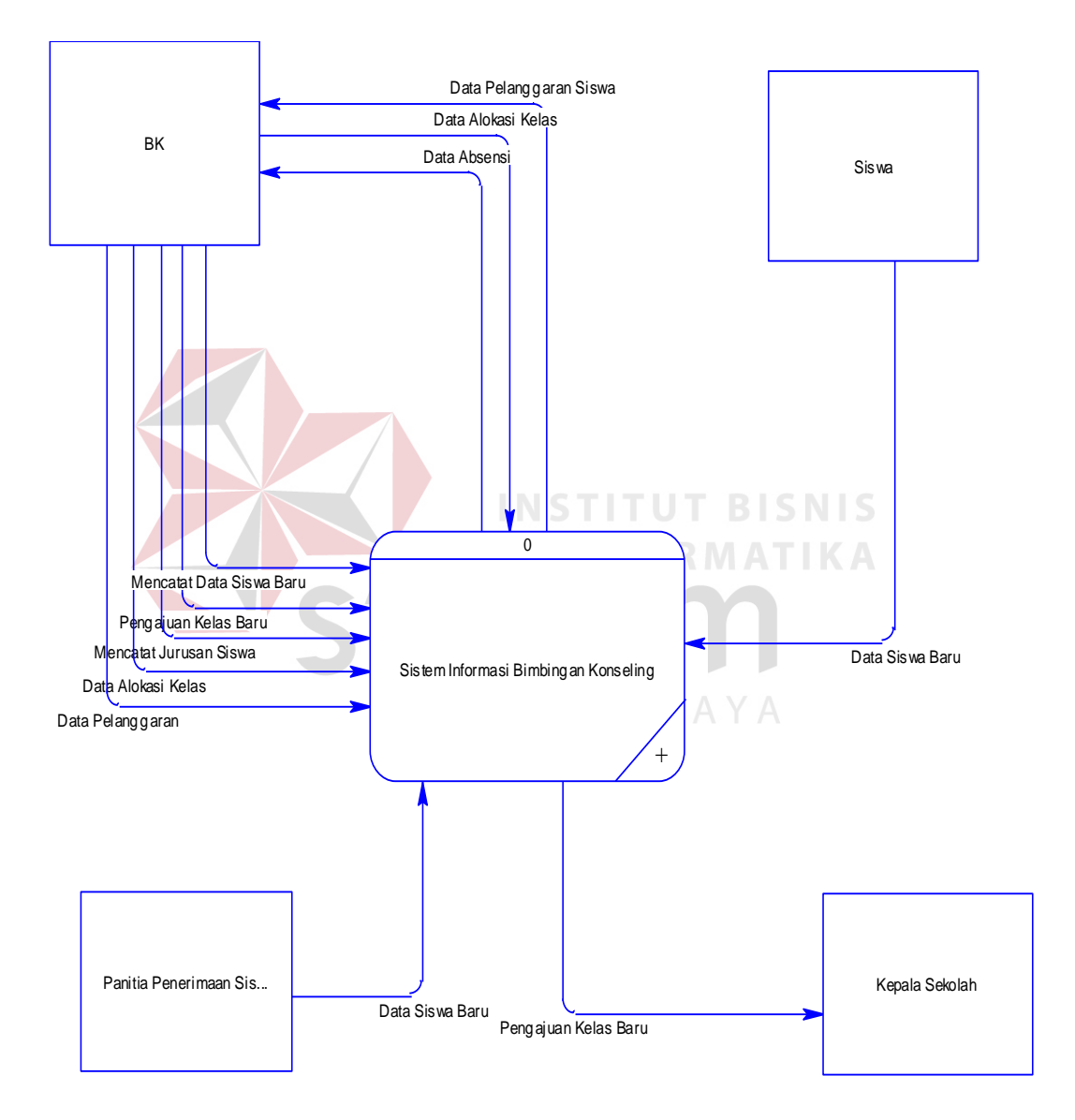

Gambar 4. 4 *Data Flow Diagram Level Context*

#### **4.2.3 Hierarchy Input Output (HIPO)**

Hierarchy Input Output (HIPO) berguna sebagai alat desain dan teknik dokumentasi dalam siklus pengembangan sistem yang berbasis pada fungsi. Berikut ini adalah *hierarchy chart* dari Rancang Bangun Sistem Informasi Bimbingan Konseling pada SMA IPIEMS, seperti tampak pada gambar 4.5 *Hierarchy Chart* Sistem Informasi Bimbingan Konseling.

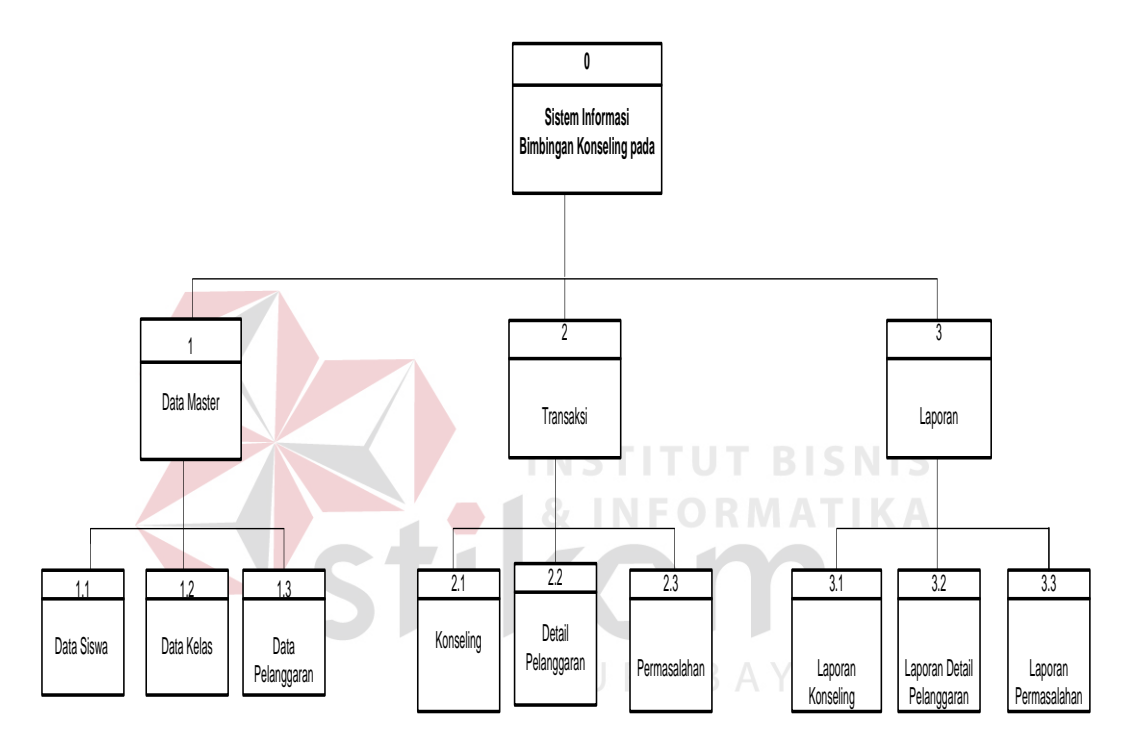

Gambar 4.5 *Hierarchy Chart* Bimbingan Konseling

#### **4.2.4 Data Flow Diagram (DFD)**

DFD merupakan perangkat yang digunakan pada metodologi pengembangan sistem yang terstruktur. DFD dapat menggambarkan seluruh kegiatan yang terdapat pada Sistem Informasi Bimbingan Konseling secara jelas.Pada pemesanan ini yaitu mengelola data *master*, melakukan transaksi, dan membuat laporan. Tabel yang terlihat antara lain *bk*, kepala sekolah, dan absensi. Seperti terlihat pada gambar 4.6 Data Flow Diagram Level 0.

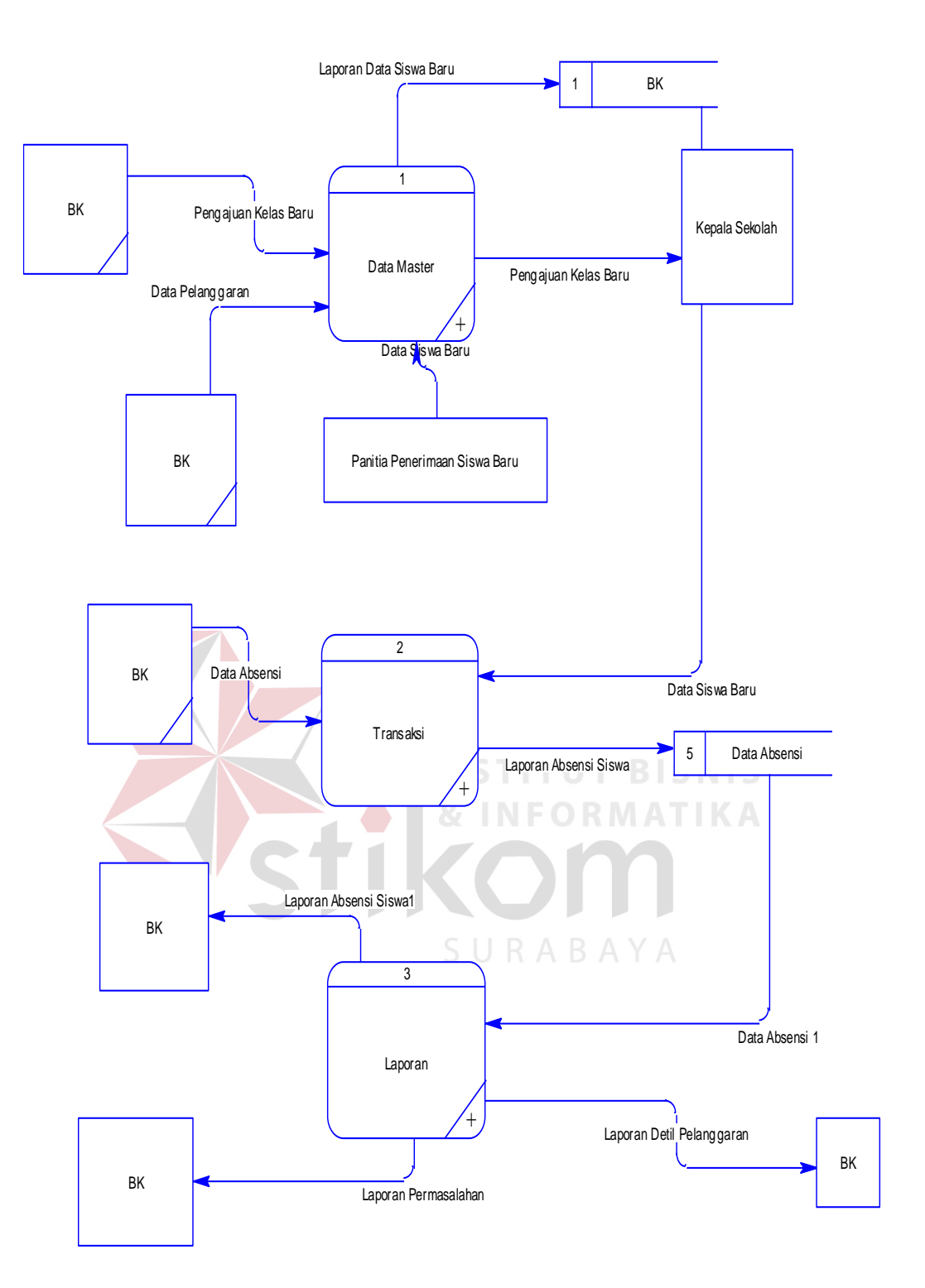

Gambar 4. 6 Data Flow Diagram Level 0

Seperti pada gambar 4.7 Data Flow Diagram Level 1 Data Master.

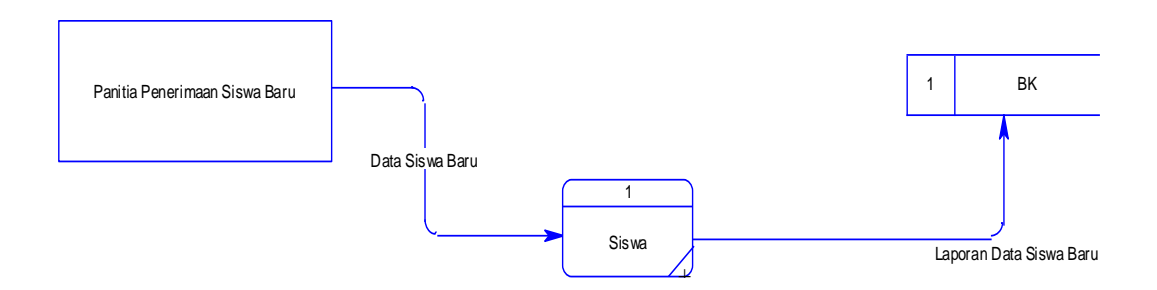

Gambar 4. 7 Data Flow Diagram Level 1 Data Master

Seperti pada gambar 4.8 Data Flow Diagram Level 1 Transaksi

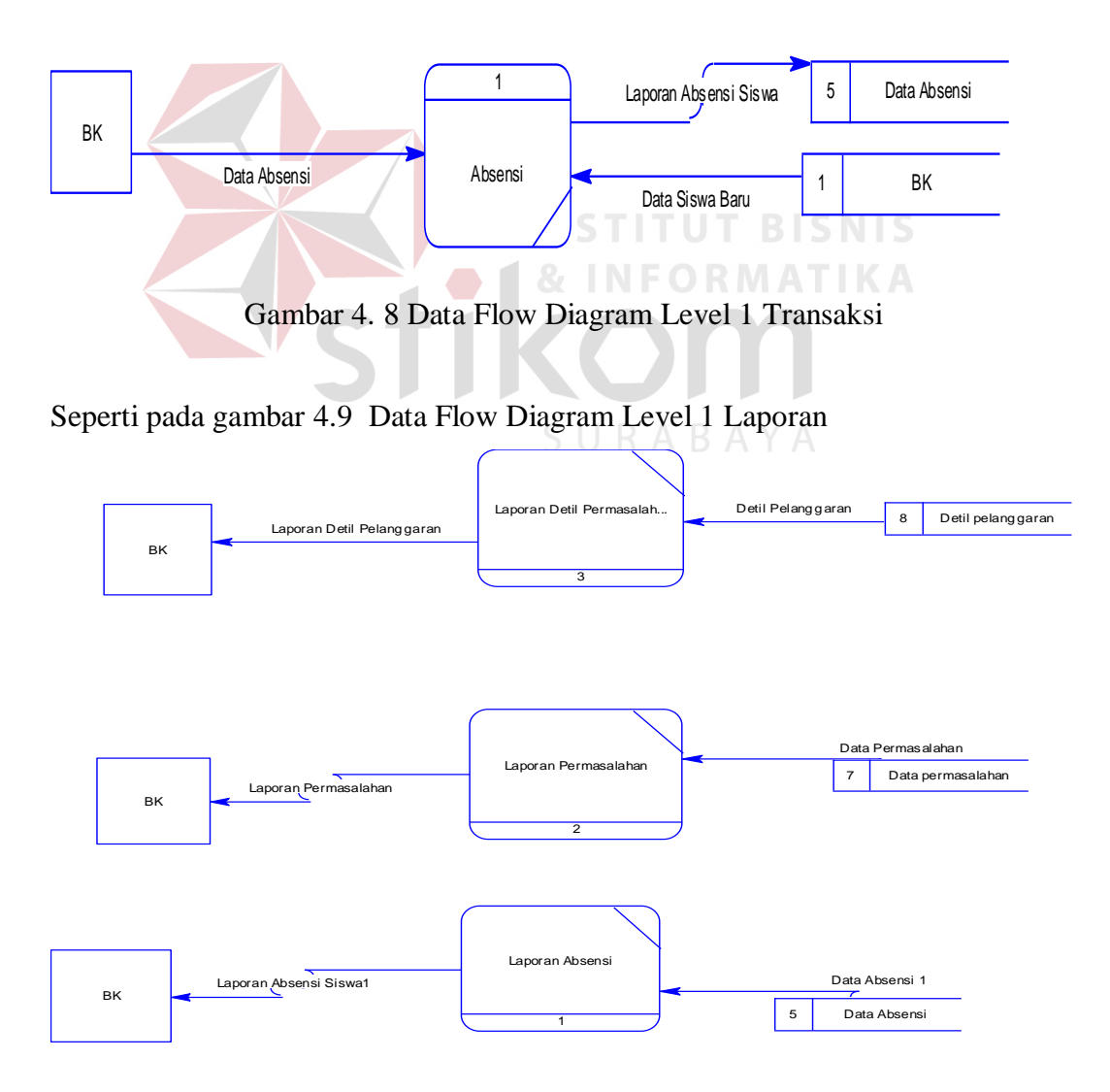

Gambar 4. 9 Data Flow Diagram Level 1 Laporan

#### **4.2.5 Entity Relationship Diagram (ERD)**

Entity Relationship Diagram terbagi menjadi dua bagian, yaitu:

#### a. *Conceptual Data Model* (CDM)

CDM dari Bimbingan Konseling terdapat 4 (empat) tabel yaitu tabel data\_siswa, kelas, Absensi, *Pelanggaran*. CDM dari Sistem Onformasi Bimbingan Konseling dapat terlihat pada gambar 4.10 di bawah ini.

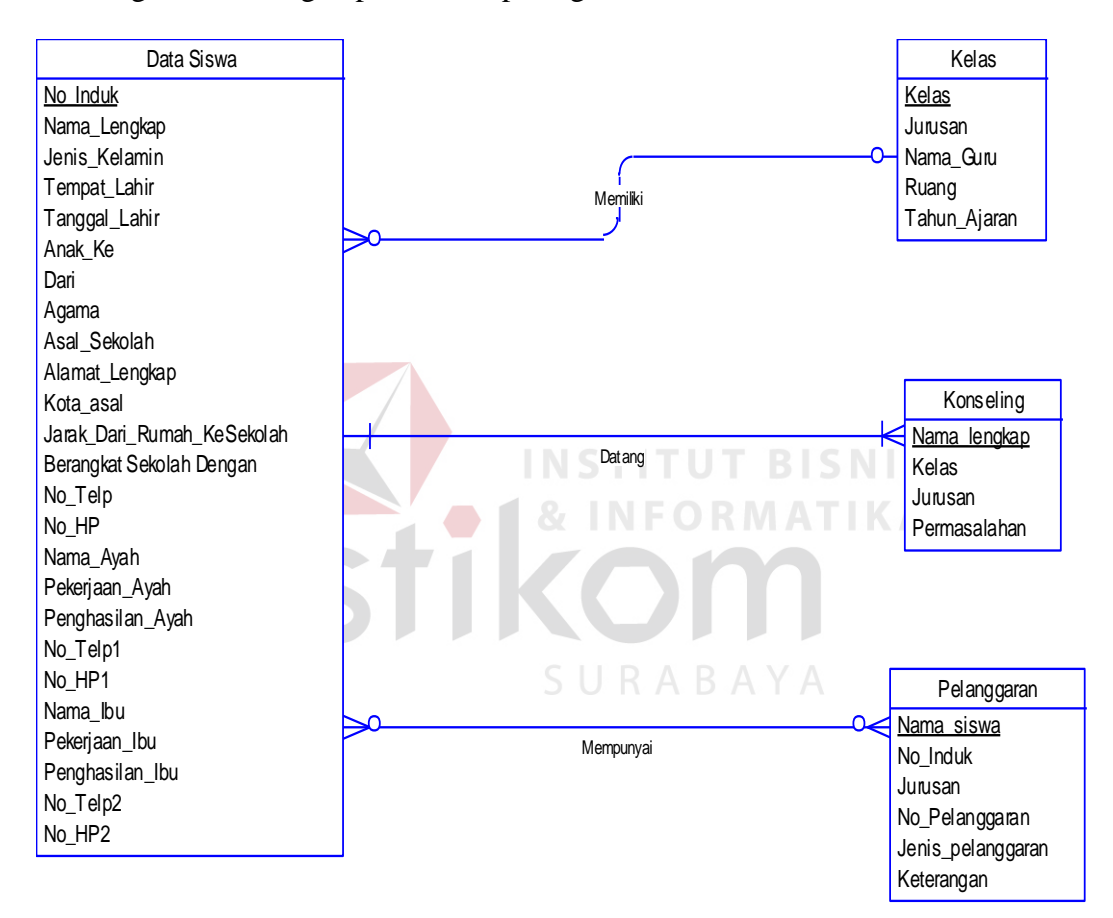

Gambar 4. 10 CDM

#### b. *Physical Data Model* (PDM)

PDM dari Bimbingan Konseling merupakan hasil *generate* dari CDM yang sudah digambarkan diatas. Pada PDM terdapat 4 (empat) tabel dengan tipe data dan panjangnya yang masing – masing tabel memiliki satu *primary key* dan

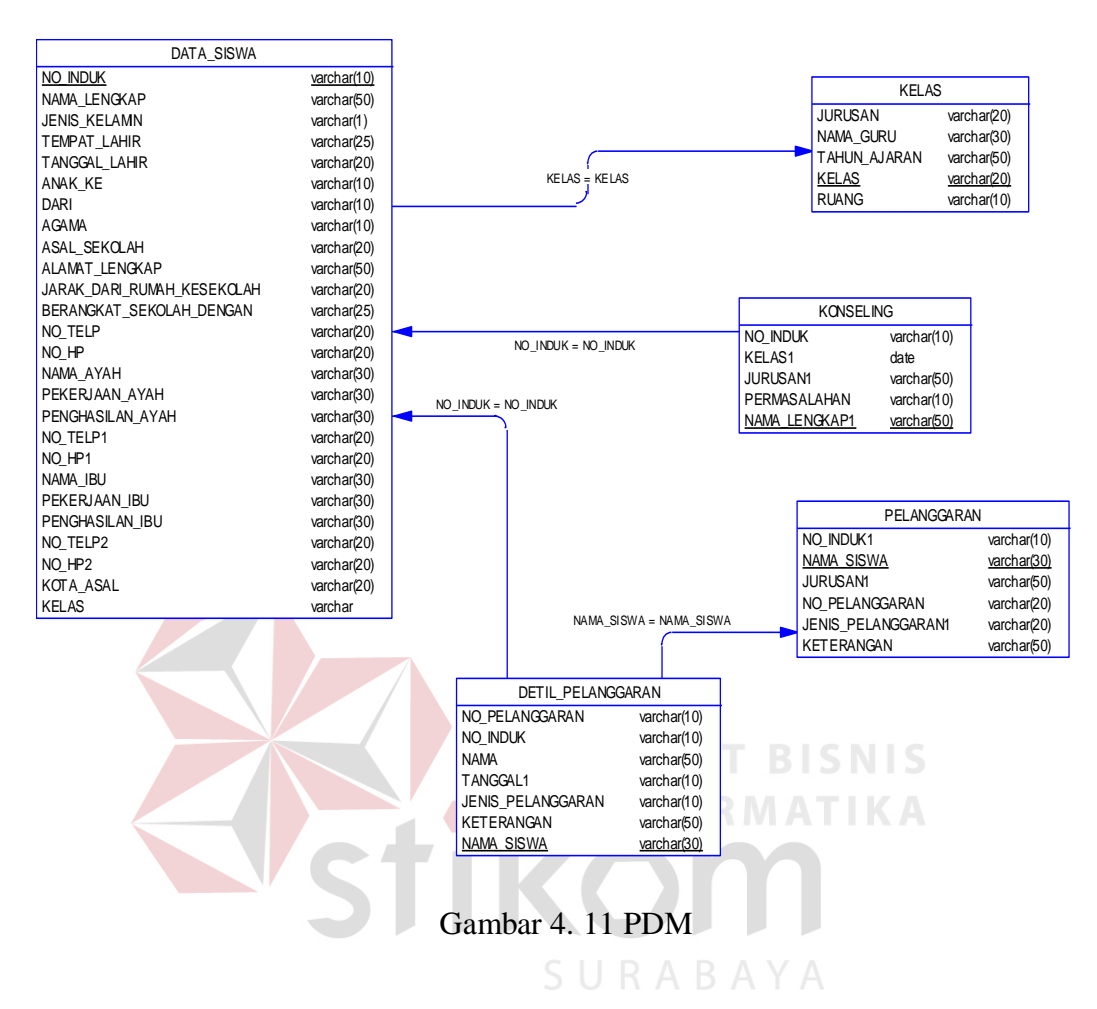

banyak *foreign key* untuk lebih jelasnya dapat dilihat pada gambar 4.11 di bawah

ini.

#### **4.2.6 Struktur File**

Dalam hal merancang struktur tabel yang diperlukan, meliputi nama tabel. Nama atribut, tipe data, serta data pelengkap seperti primary key, foreign key, dan sebagainya. Rancangan basis data aplikasi ini terdiri dari tabel – tabel sebagai berikut :

Struktur tabel digunakan untuk menggambarkan secara detil tentang tabel – tabel yang terdapat dalam sebuah sistem.

## **1. Tabel Data Siswa**

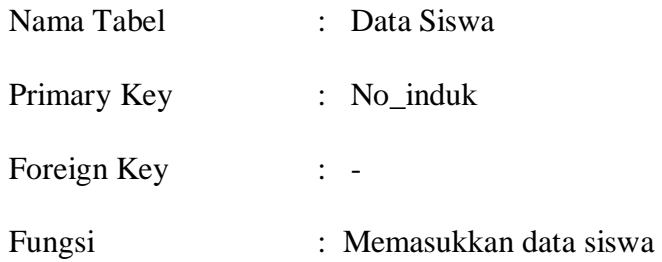

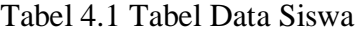

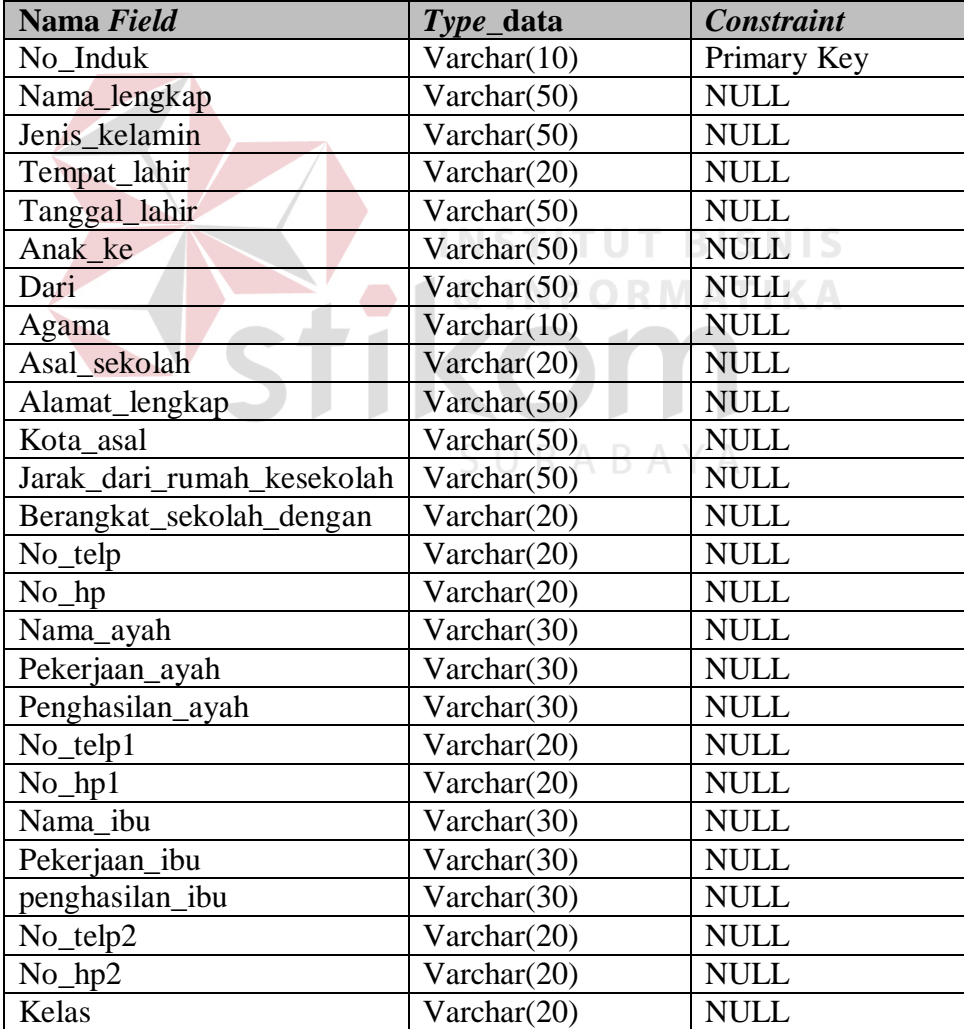

### **2. Tabel Kelas**

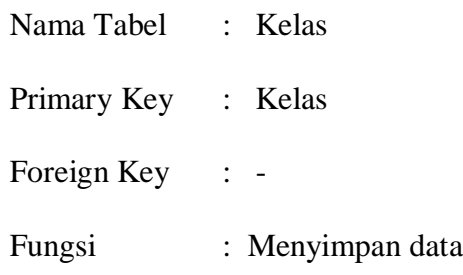

Tabel 4.2 Tabel Kelas

kelas

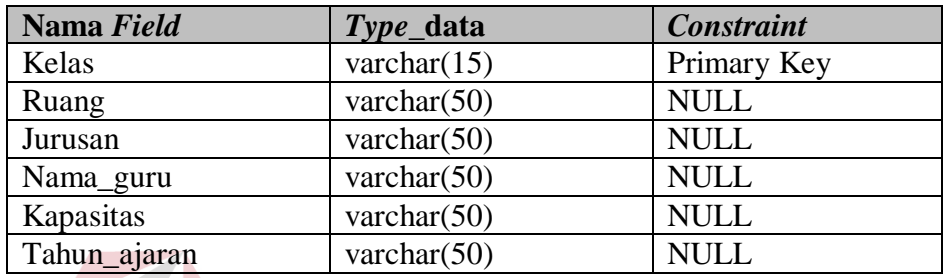

# 3. Tabel Detil Pelanggaran

1

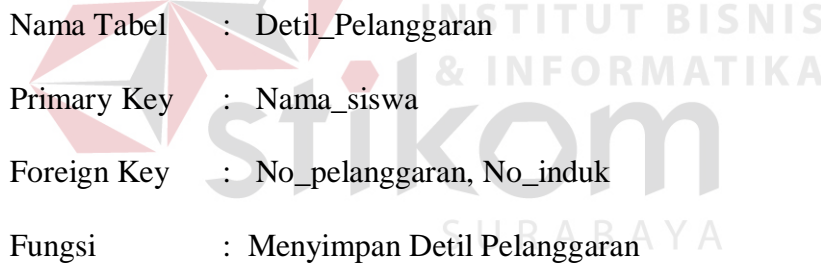

# Tabel 4.3 Tabel Detil Pelanggaran

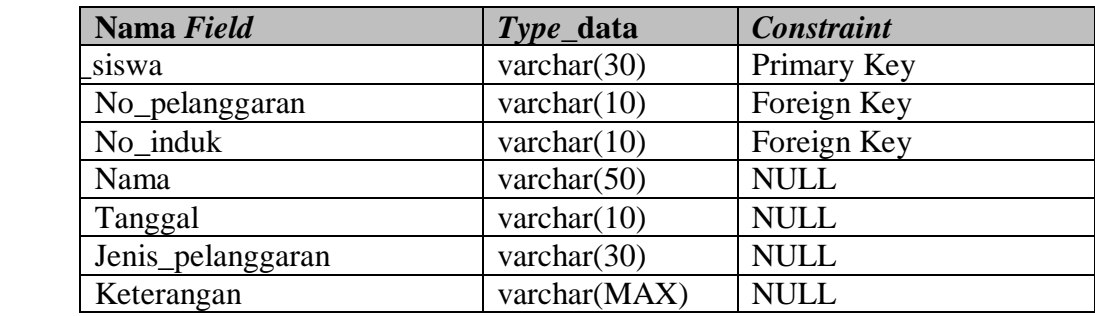

4. Tabel Permasalahan

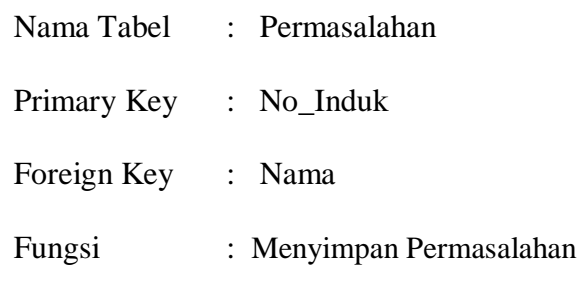

Tabel 4.4 Tabel Permasalahan

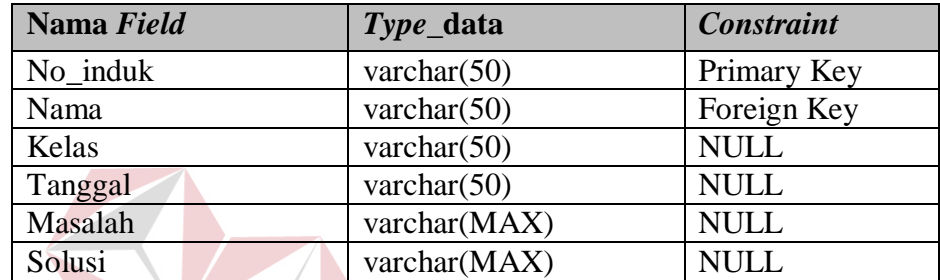

**INSTITUT BISNIS** 

BAYA

5. Tabel Pelanggaran

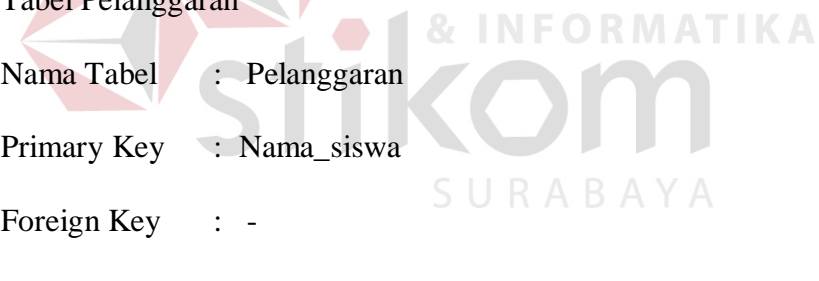

Fungsi : Menyimpan Pelanggaran

# Tabel 4.5 Tabel Pelanggaran

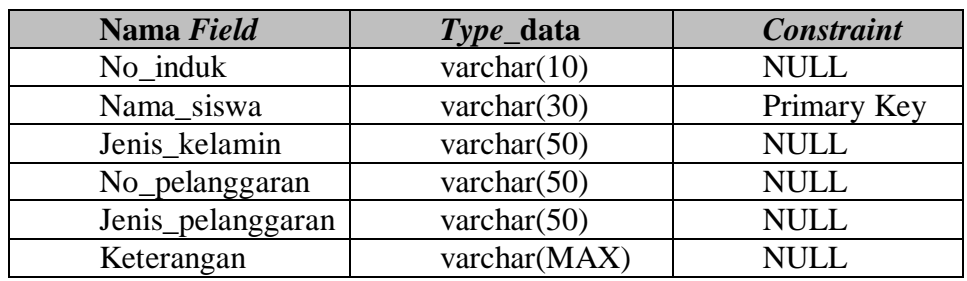

6. Tabel Konseling

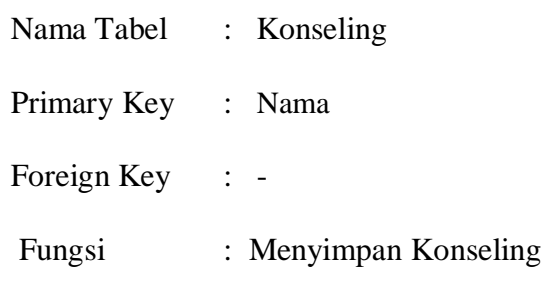

Tabel 4. 6 Tabel Konseling

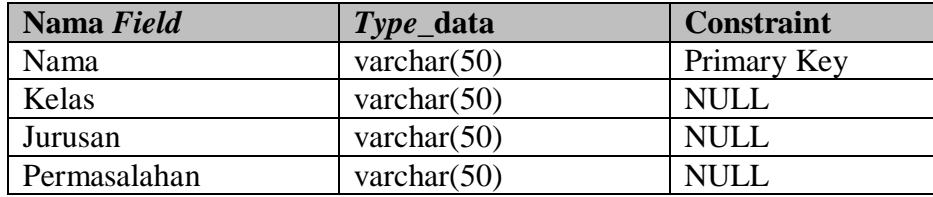

# **4.2.7 Desain Input Output**

Desain *input output* digunakan untuk memberikan gambaran terhadap TUT desain halaman aplikasi berbasis *web* yang akan dibangun. Berikut ini desain *input output* dari aplikasi Bimbingan Konseling pada SMA IPIEMS. Login  $A \times A$ CIERAR

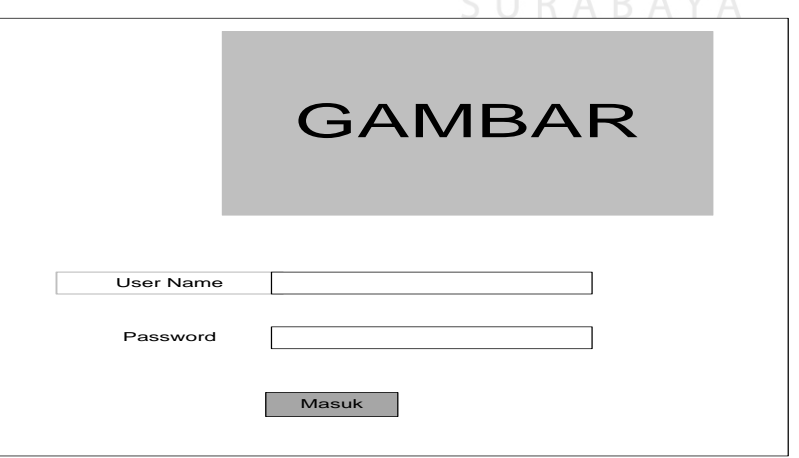

Gambar 4. 12 Form Login

Gambar 4.18 Form login merupakan form identifikasi pengguna dari program. Form ini berguna dalam memberikan otorisasi pemakaian program. User mendapat wewenang lebih dari pada user biasa seperti karyawaan.

#### **Menu Utama**

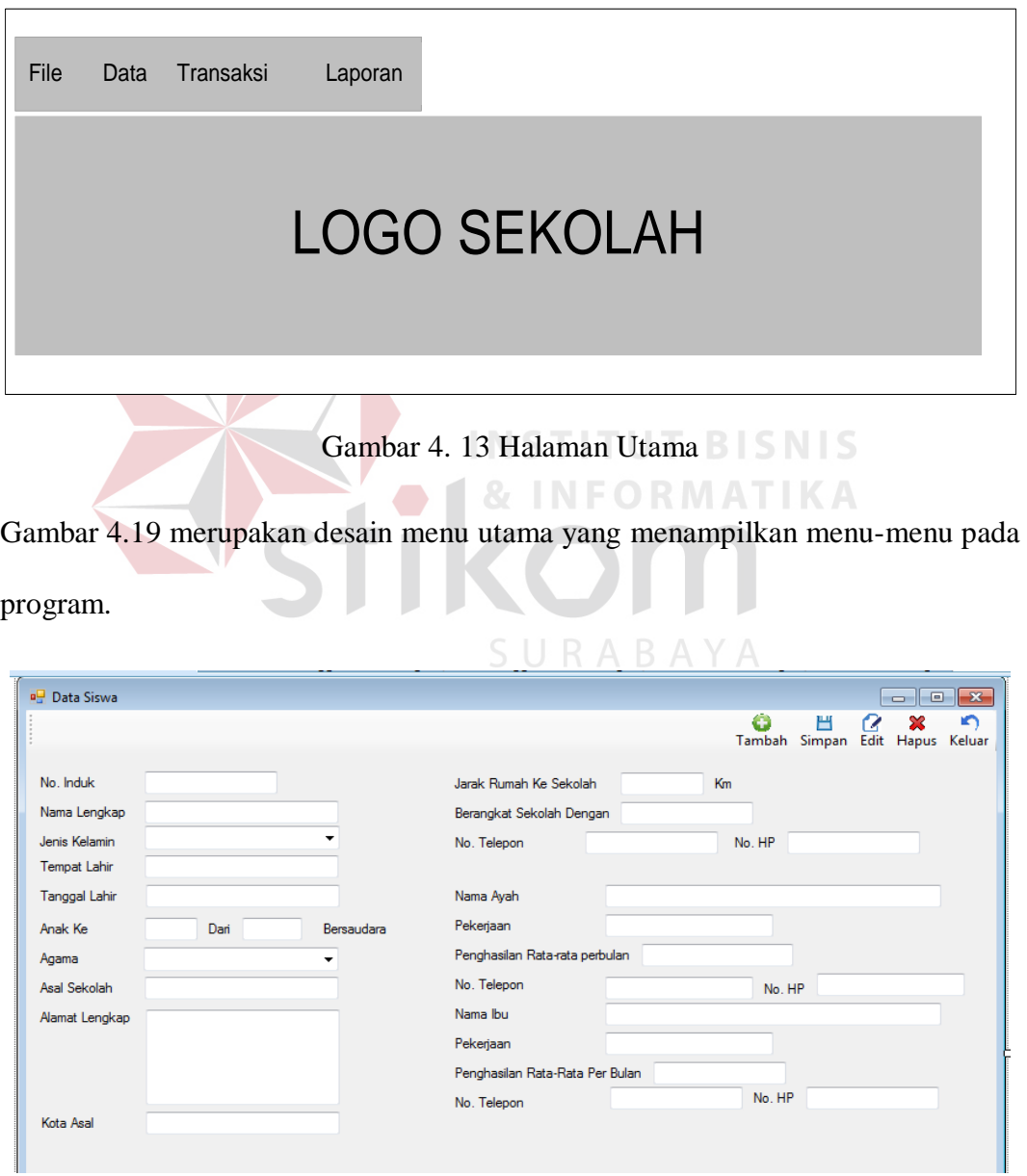

Gambar 4. 14 Master Data Siswa

Gambar 4.20 Form Master Data Siswa merupakan Form master yang berfungsi untuk *insert* data siswa baru dan berfungsi untuk *update* data yang sudah tersimpan.

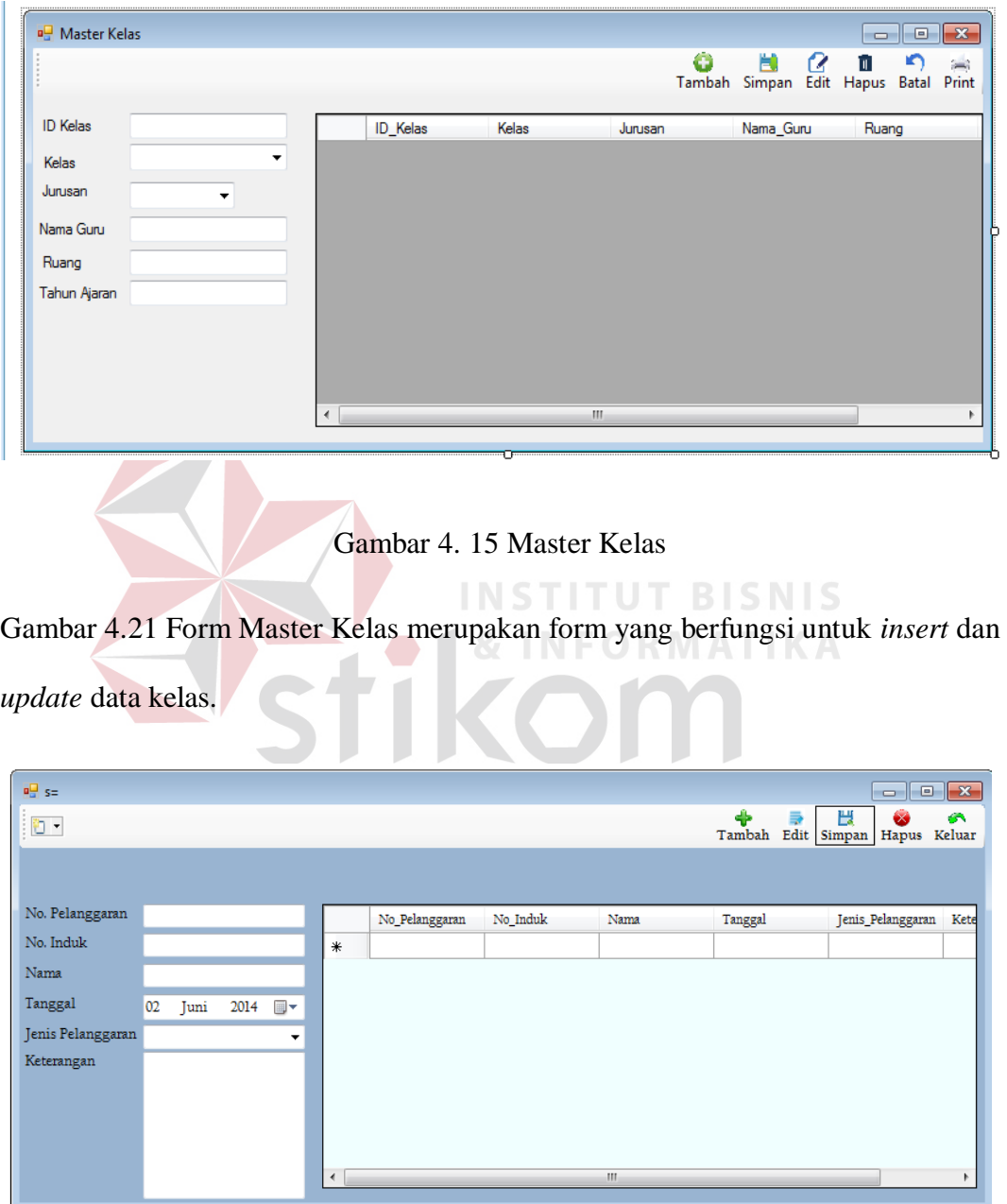

Gambar 4. 16 Master Detil Pelanggaran

Gambar 4.22 Form Master Detil Pelanggaran merupakan form yang berfungsi untuk *insert* dan *update* detil pelanggaran.

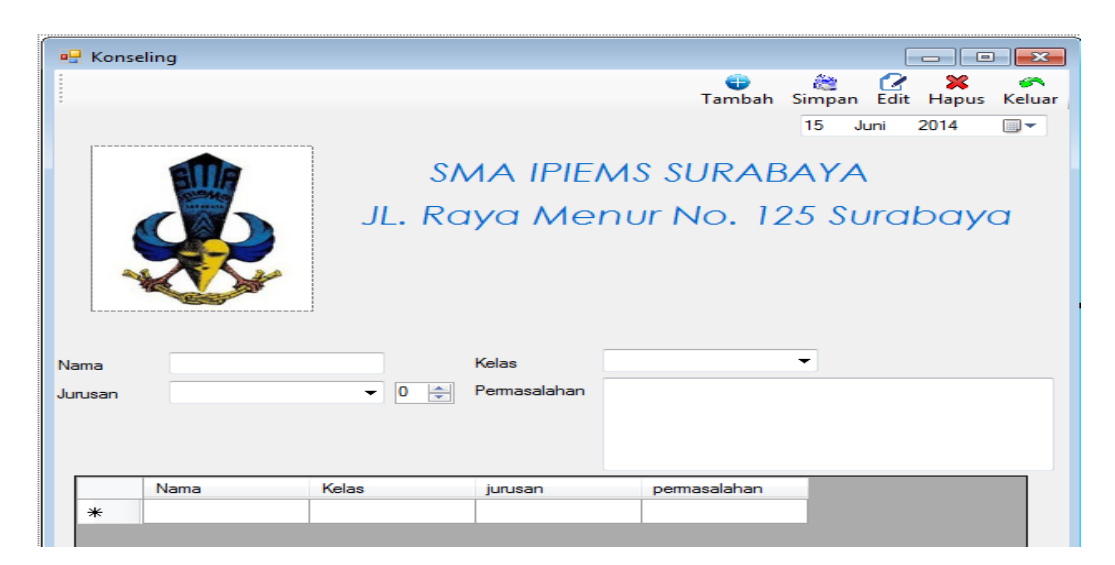

Gambar 4. 17 Transaksi Konseling

Gambar 4.23 Form Transaksi Konseling merupakan form yang berfungsi untuk

| insert dan update Konseling. |        |          |              |                        |                                     |                           |
|------------------------------|--------|----------|--------------|------------------------|-------------------------------------|---------------------------|
| 마 Pelanggaran                |        |          |              | <b>INSTITUT RISNIS</b> |                                     | ---<br>$\parallel$ X      |
| Data Siswa                   |        |          |              | €                      | 虝<br>74<br>Tambah Simpan Edit Hapus | îщ,<br><b>Batal</b> Print |
| No. Induk                    |        | No_Induk | Nama_siswa   | Jenis_kelamin          | No_pelanggaran                      | Jenis_pelangg             |
| Cari<br>Nama Siswa           | $\ast$ |          |              |                        |                                     |                           |
| Jenis Kelamin                |        |          |              |                        |                                     |                           |
| Data Pelanggaran             |        |          |              |                        |                                     |                           |
| No. Pelanggaran              |        |          |              |                        |                                     |                           |
| Jenis Pelanggaran<br>٠       |        |          |              |                        |                                     |                           |
| Keterangan                   |        |          |              |                        |                                     |                           |
|                              |        |          |              |                        |                                     |                           |
|                              |        |          |              |                        |                                     |                           |
|                              |        |          |              |                        |                                     |                           |
|                              |        |          |              |                        |                                     |                           |
|                              |        |          | $\mathbf{H}$ |                        |                                     |                           |

Gambar 4. 18 Transaksi Pelanggaran

Gambar 4.24 Form Pelanggaran ini merupakan form yang berfungsi untuk *insert*  dan update siswa yang melakukan pelanggaran.

| <sup>a</sup> Pem. Permasalahan<br>$\begin{array}{c c c c c} \hline \multicolumn{3}{c }{-1} & \multicolumn{3}{c }{-1} & \multicolumn{3}{c }{-1} \end{array}$ |                                                      |                          |          |      |       |         |                          |                          |  |  |
|----------------------------------------------------------------------------------------------------|------------------------------------------------------|--------------------------|----------|------|-------|---------|--------------------------|--------------------------|--|--|
|                                                                                                    |                                                      |                          |          |      |       |         | ٠<br>Н<br>⋑              | $\bullet$<br><b>Téar</b> |  |  |
|                                                                                                    |                                                      |                          |          |      |       |         | Tambah Edit Simpan Hapus | Keluar                   |  |  |
| No. Induk                                                                                                    |                                                      |                          | No_Induk | Nama | Kelas | Tanggal | Masalah                  | Solusi                   |  |  |
| Nama                                                                                                    |                                                      | $\ast$                   |          |      |       |         |                          |                          |  |  |
| Kelas                                                                                                    | $\overline{\phantom{a}}$<br>$\overline{\phantom{a}}$ |                          |          |      |       |         |                          |                          |  |  |
| Tanggal                                                                                                    | 16<br>2014<br>▥▾<br>Juni                             |                          |          |      |       |         |                          |                          |  |  |
| Masalah                                                                                                    |                                                      |                          |          |      |       |         |                          |                          |  |  |
|                                                                                                    |                                                      |                          |          |      |       |         |                          |                          |  |  |
|                                                                                                    |                                                      |                          |          |      |       |         |                          |                          |  |  |
|                                                                                                    |                                                      |                          |          |      |       |         |                          |                          |  |  |
| Solusi                                                                                                    |                                                      |                          |          |      |       |         |                          |                          |  |  |
|                                                                                                    |                                                      |                          |          |      |       |         |                          |                          |  |  |
|                                                                                                    |                                                      |                          |          |      |       |         |                          |                          |  |  |
|                                                                                                    |                                                      |                          |          |      |       |         |                          |                          |  |  |
|                                                                                                    |                                                      | $\overline{\phantom{a}}$ |          |      | m.    |         |                          | F.                       |  |  |

Gambar 4. 19 Transaksi Permasalahan

Gambar 4.25 Form Permasalahan ini merupakan form yang berfungsi untuk *insert*  dan update siswa yang melakukan Permasalahan.

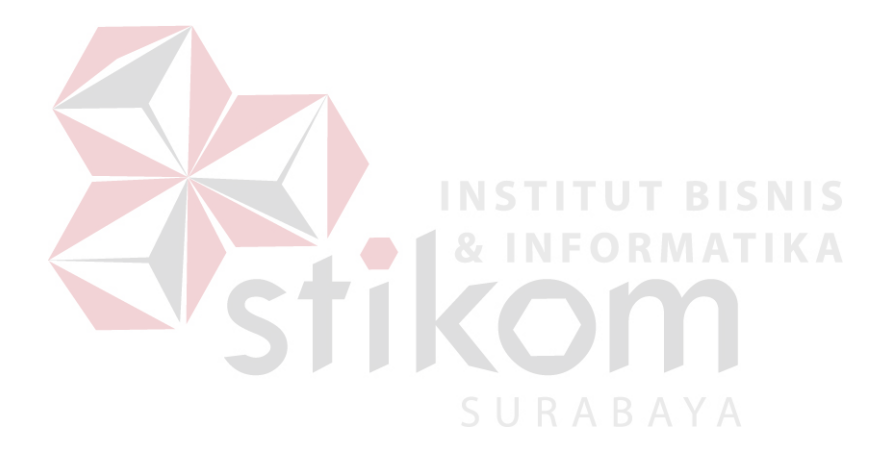